## **Write cheques:**

If you use your debit card or cash to buy something, use the Write Cheques window to record the purchase. Also use the Write Cheques window if you handwrite a cheque, or want to print a cheque.

- Don't use the Write Cheques window to pay bills you entered in QuickBooks. When you're ready, use the Pay Bills window.
- If you track VAT in QuickBooks, use the File VAT window to pay your VAT owing (not the Write Cheques window).
- If you subscribe to QuickBooks Payroll, use the Payroll Centre to create payroll payments (not the Write Cheques window).

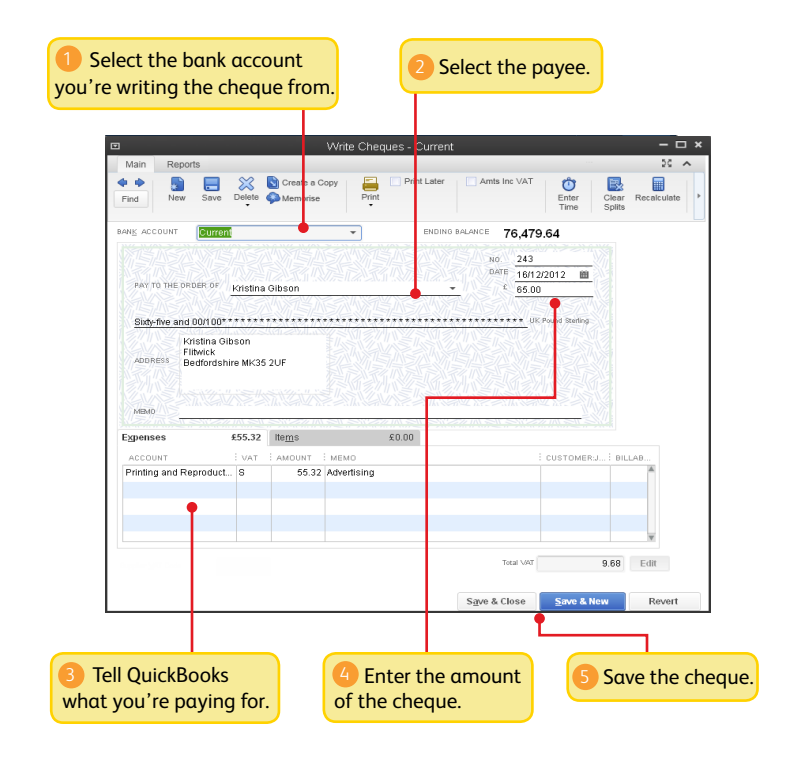

To start, go here: **Banking > Write Cheques**.